# **DJI R SDK**

# Protocol and User Interface

 $\sqrt{V2.3}$  2021.01

Edited by\_\_\_\_\_\_\_\_\_\_\_\_\_\_\_\_\_\_\_\_\_\_\_\_\_\_\_\_\_\_\_\_\_\_

Approved by\_\_\_\_\_\_\_\_\_\_\_\_\_\_\_\_\_\_\_\_\_\_\_\_\_\_\_\_\_\_\_

Edited on\_\_\_\_\_\_\_\_\_\_\_\_\_\_\_\_\_\_\_\_\_\_\_\_\_\_\_\_\_\_\_\_\_\_

Document No. \_\_\_\_\_\_\_\_\_\_\_\_\_\_\_\_\_\_\_\_\_\_\_\_\_\_\_\_\_

# SZ DJI TECHNOLOGY CO., LTD.

## Release Notes

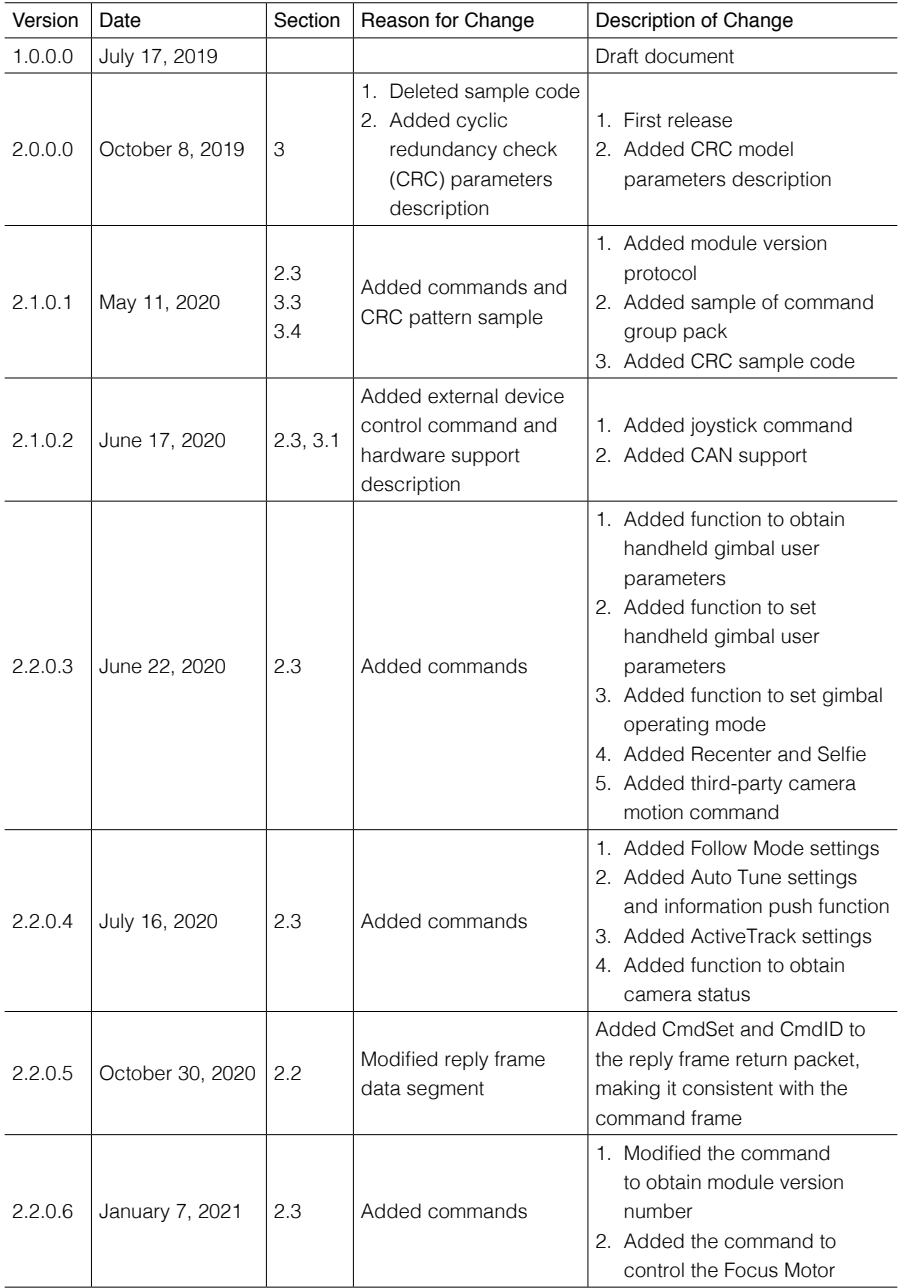

# **Contents**

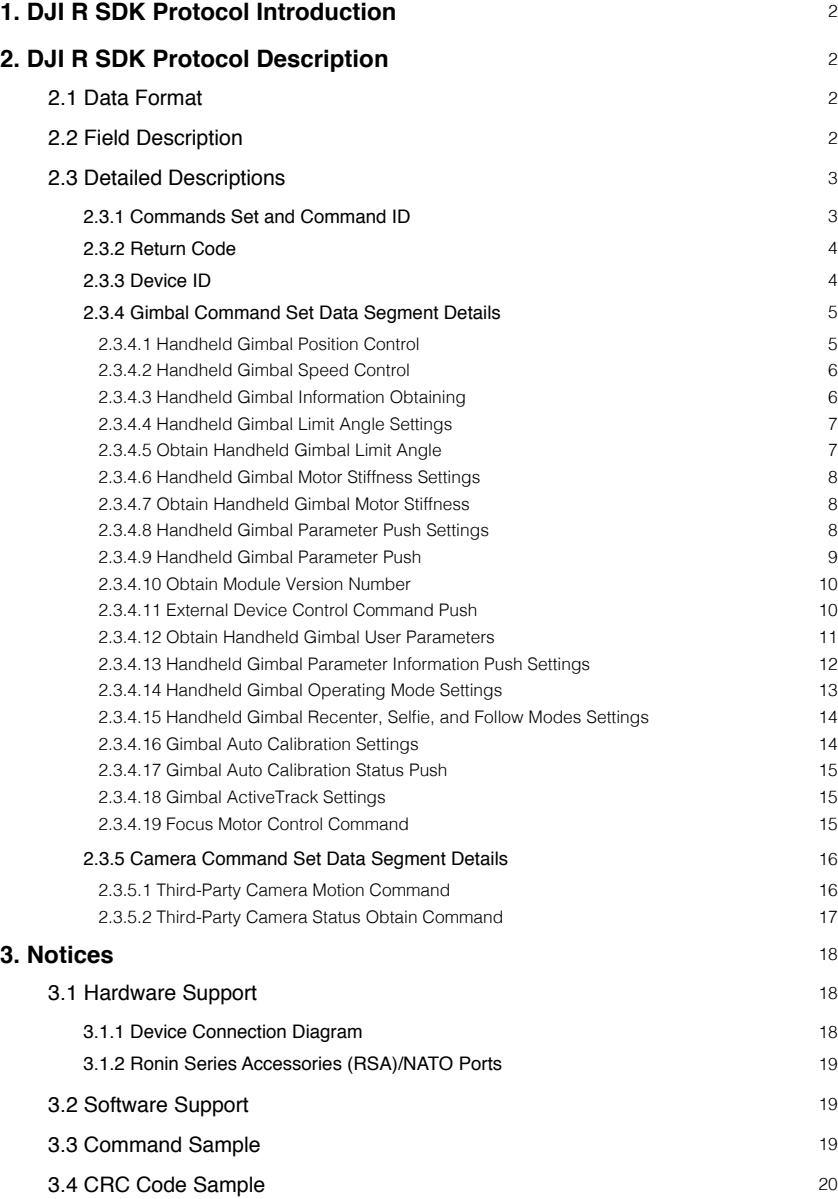

# <span id="page-3-0"></span>**1. DJI R SDK Protocol Introduction**

The DJI R SDK protocol is a simple, easy, stable, and reliable communication protocol. A third party can control the handheld gimbal device movement and obtain its partial information via the DJI R SDK protocol. With the support of the DJI R SDK protocol, the handheld gimbal device has greater extensibility and can be applied in more scenarios.

# **2. DJI R SDK Protocol Description**

## 2.1 Data Format

The data packet format of the DJI R SDK protocol is shown below:

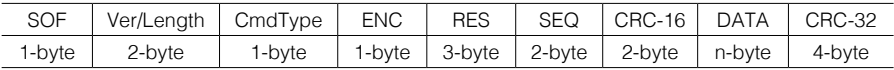

- Figure 1 Data Packet Format -

## 2.2 Field Description

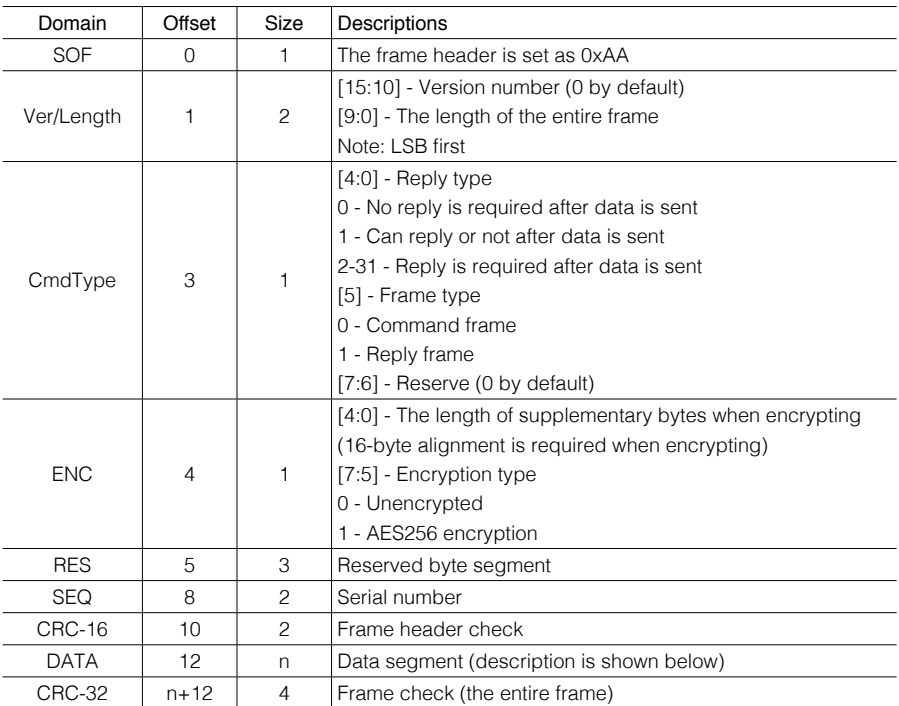

- Figure 2 Data Packet Field Description -

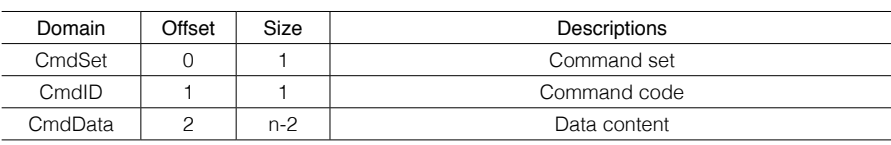

<span id="page-4-0"></span>Below shows the data segment content:

- Figure 3 Data Segment Content -

## 2.3 Detailed Descriptions

#### 2.3.1 Commands Set and Command ID

The command sets and command codes used by the handheld gimbal are shown below:

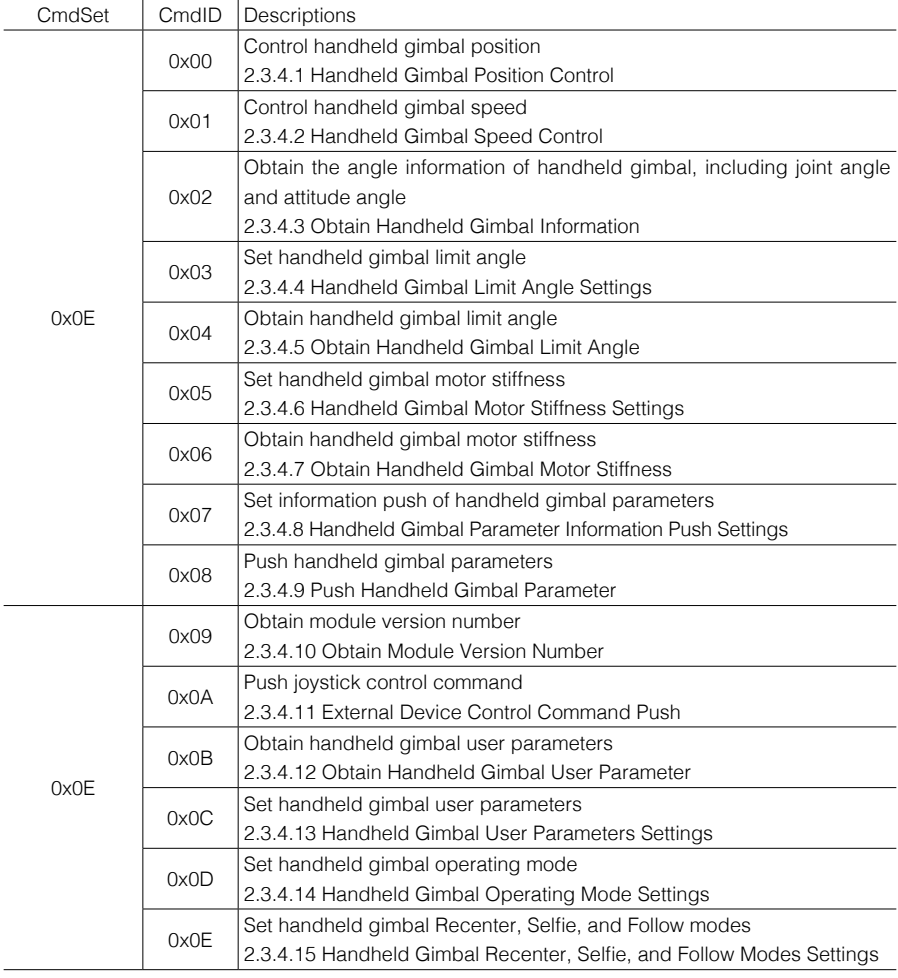

<span id="page-5-0"></span>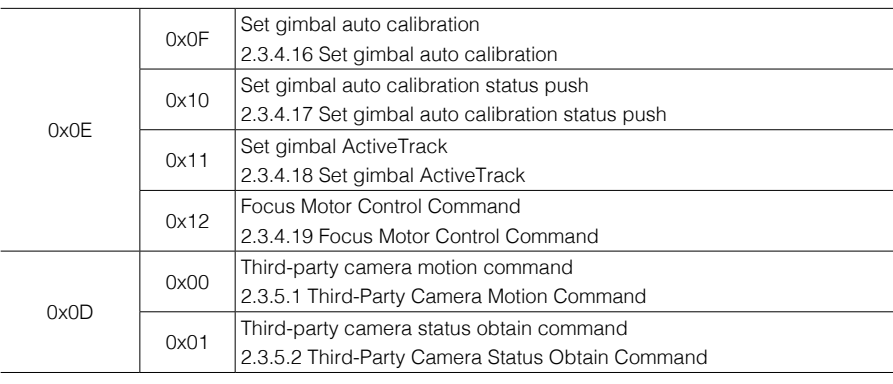

- Figure 4 Command Set and Command -

#### 2.3.2 Return Code

Return codes currently supported by the handheld gimbal are shown below:

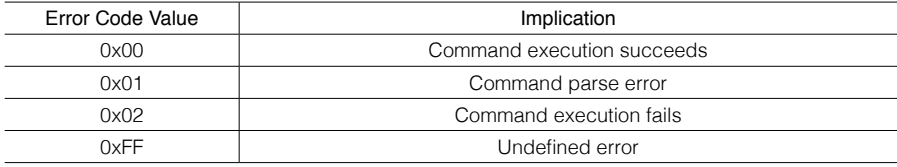

- Figure 5 Return Code Implication -

#### 2.3.3 Device ID

The device ID is a 4-byte figure used to differentiate devices that connect to the DJI R SDK system. The ID must be submitted to DJI for approval and can only be used once approved. The device IDs currently in use are listed below:

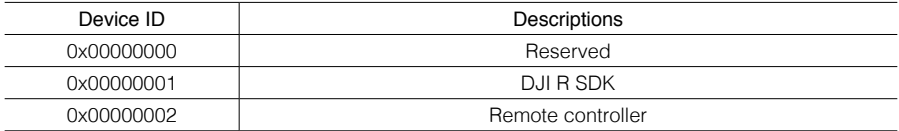

- Figure 6 Device ID -

#### <span id="page-6-0"></span>2.3.4 Gimbal Command Set Data Segment Details

2.3.4.1 Handheld Gimbal Position Control

CmdSet = 0x0E CmdID = 0x00 (the data segment details are shown below):

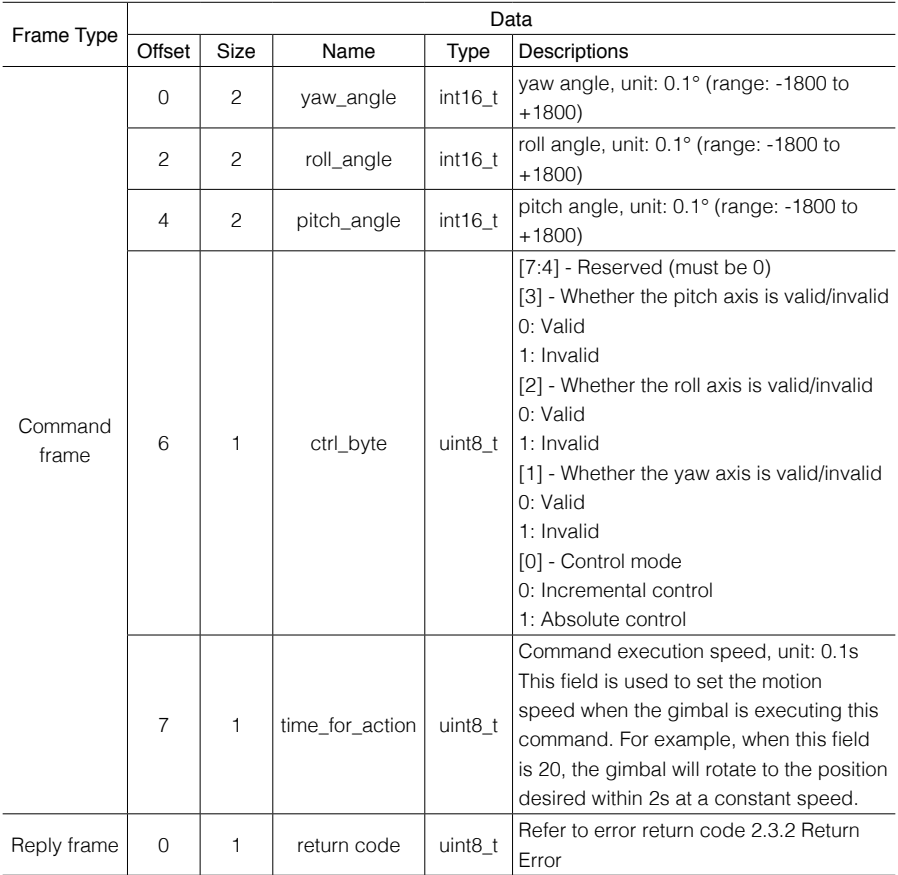

- Figure 7 Position Control Command -

#### <span id="page-7-0"></span>2.3.4.2 Handheld Gimbal Speed Control

CmdSet = 0x0E CmdID = 0x01 (the data segment details are shown below):

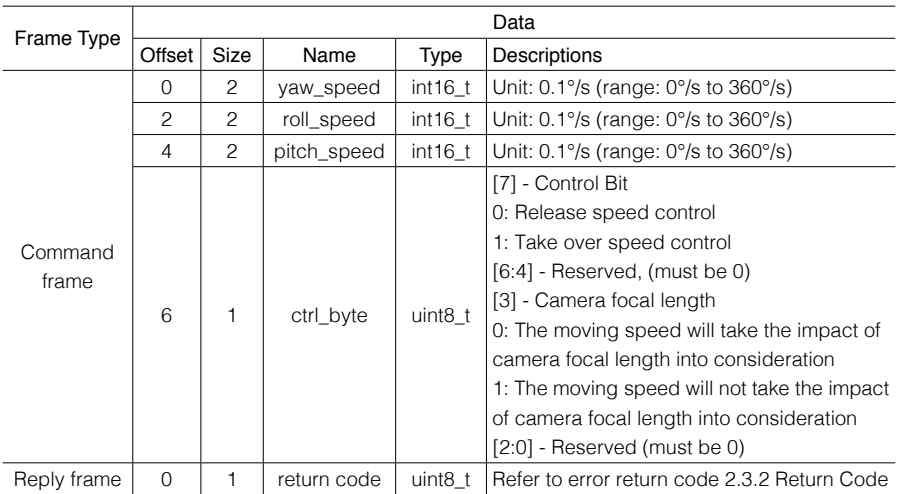

- Figure 8 Speed Control Command -

Note: This command can only control for 0.5s each time it is issued due to safety reasons. If users require continuous speed, they can send this command periodically. If users want to stop the rotation of three axes immediately, they can set the fields of yaw\_speed, pitch\_speed, and roll\_speed as 0.

#### 2.3.4.3 Handheld Gimbal Information Obtaining

CmdSet = 0x0E CmdID = 0x02 (the data segment details are shown below):

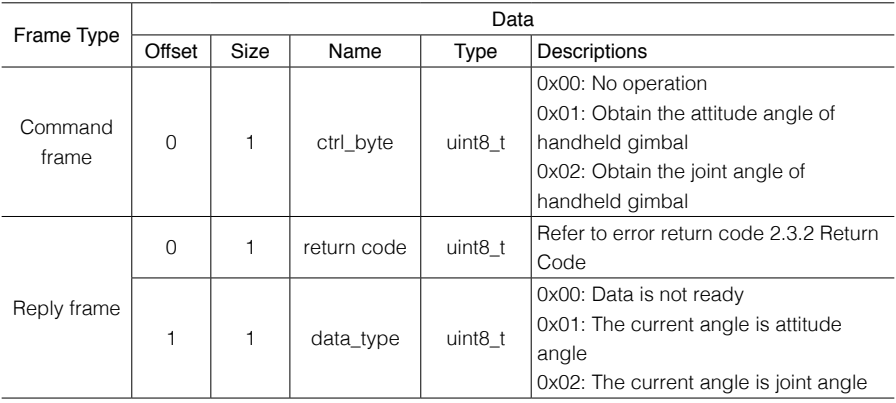

<span id="page-8-0"></span>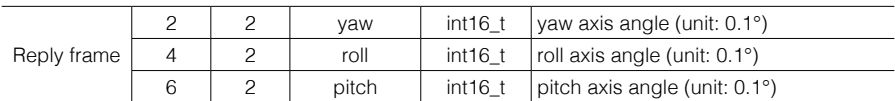

- Figure 9 Obtain Gimbal Information Command -

#### 2.3.4.4 Handheld Gimbal Limit Angle Settings

CmdSet =  $0x0E$  CmdID =  $0x03$  (the data segment details are shown below):

| Frame Type       | Data           |      |             |                     |                                                             |
|------------------|----------------|------|-------------|---------------------|-------------------------------------------------------------|
|                  | Offset         | Size | Name        | Type                | Descriptions                                                |
| Command<br>frame | $\Omega$       |      | ctrl byte   | uint8 t             | 0x00: No operation<br>0x01: Set handheld gimbal limit angle |
|                  |                |      | pitch max   | uint <sub>8</sub> t | Max. tilt axis angle (range: 0 to 179)                      |
|                  | $\mathcal{P}$  |      | pitch min   | uint8 t             | Min. tilt axis angle (range: 0 to 179)                      |
|                  | 3              |      | yaw_max     | uint8 t             | Max. pan axis angle (range: 0 to 179)                       |
|                  | $\overline{4}$ |      | yaw_min     | uint8 t             | Min. pan axis angle (range: 0 to 179)                       |
|                  | 5              |      | roll max    | uint8 t             | Max. roll axis angle (range: 0 to 179)                      |
|                  | 6              |      | roll min    | uint <sub>8</sub> t | Min. roll axis angle (range: 0 to 179)                      |
| Reply frame      | 0              |      | return code | uint8 t             | Refer to error return code 2.3.2 Return<br>Code             |

- Figure 10 Set Gimbal Limit Angle Command -

#### 2.3.4.5 Obtain Handheld Gimbal Limit Angle

CmdSet = 0x0E CmdID = 0x04 (the data segment details are shown below):

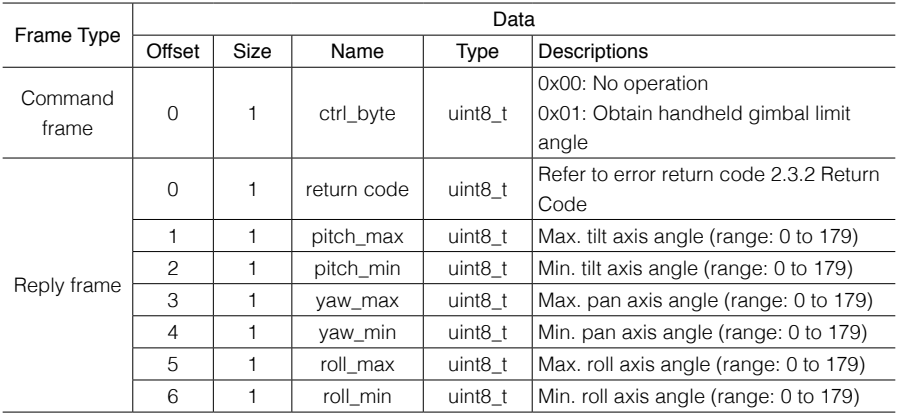

- Figure 11 Obtain Gimbal Limit Angle Command -

#### <span id="page-9-0"></span>2.3.4.6 Handheld Gimbal Motor Stiffness Settings

CmdSet = 0x0E CmdID = 0x05 (the data segment details are shown below):

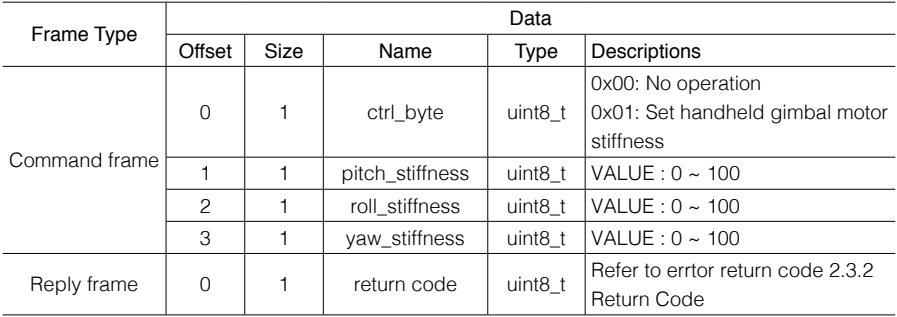

- Figure 12 Set Motor Stiffness Command -

#### 2.3.4.7 Obtain Handheld Gimbal Motor Stiffness

CmdSet = 0x0E CmdID = 0x06 (the data segment details are shown below):

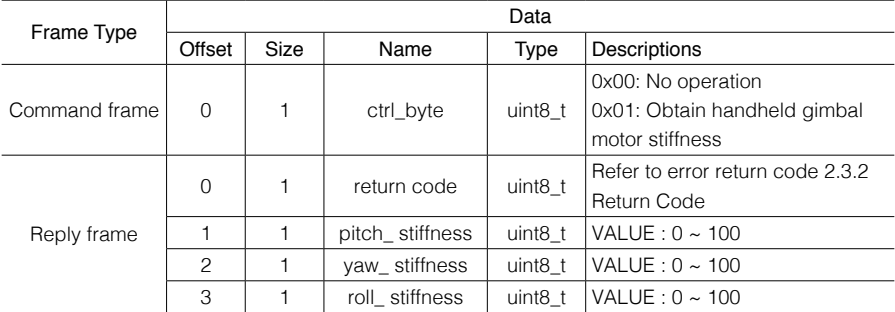

- Figure 13 Obtain Motor Stiffness Command -

#### 2.3.4.8 Handheld Gimbal Parameter Push Settings

CmdSet = 0x0E CmdID = 0x07 (the data segment details are shown below)

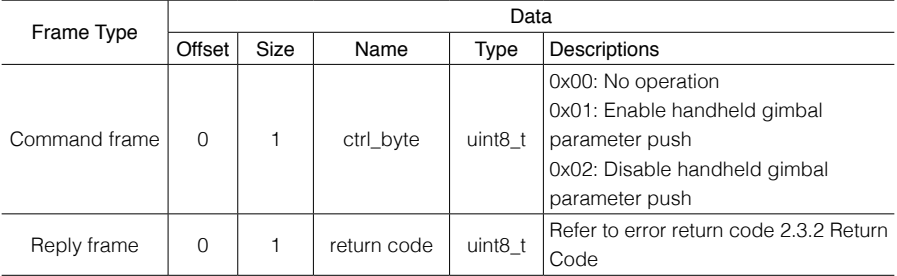

- Figure 14 Gimbal Push Setting Command -

#### <span id="page-10-0"></span>2.3.4.9 Handheld Gimbal Parameter Push

CmdSet = 0x0E CmdID = 0x08 (the data segment details are shown below):

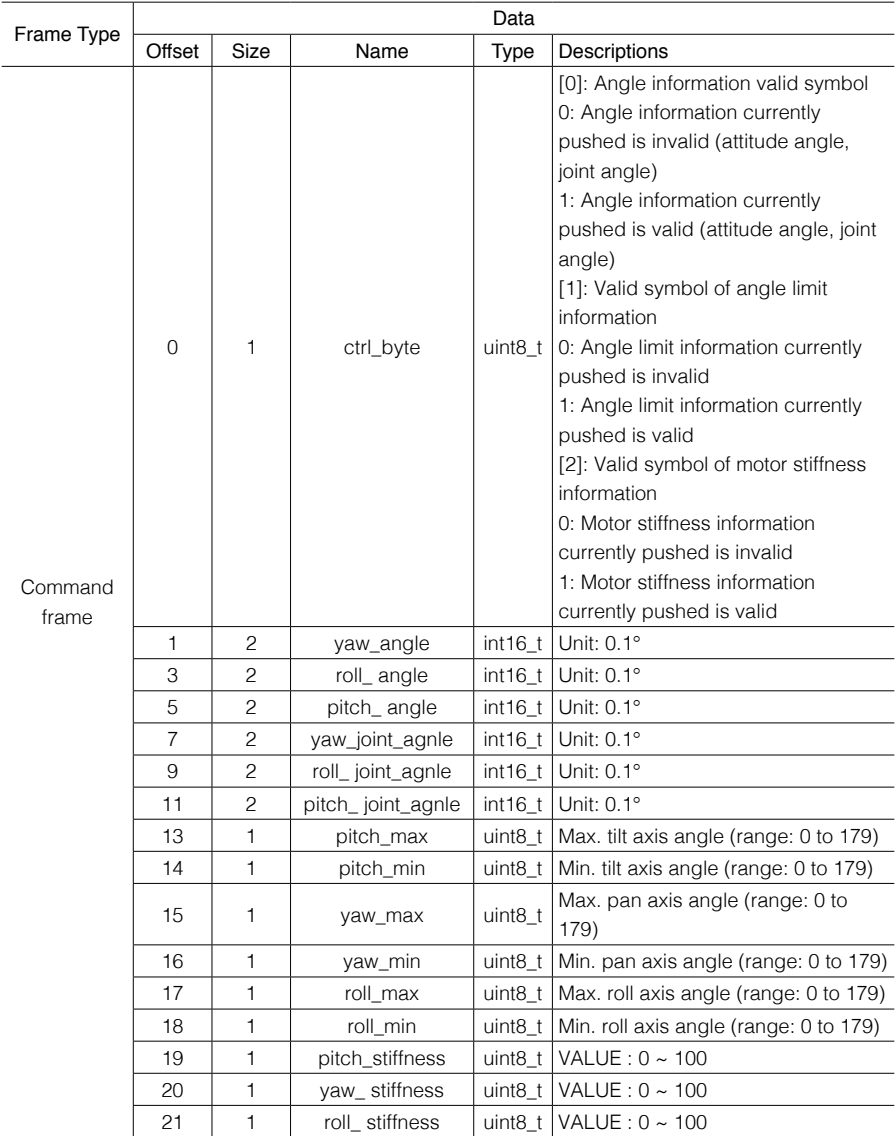

- Figure 15 Gimbal Parameter Push Command -

#### <span id="page-11-0"></span>2.3.4.10 Obtain Module Version Number

CmdSet =  $0x0E$  CmdID =  $0x09$  (the data segment details are shown below):

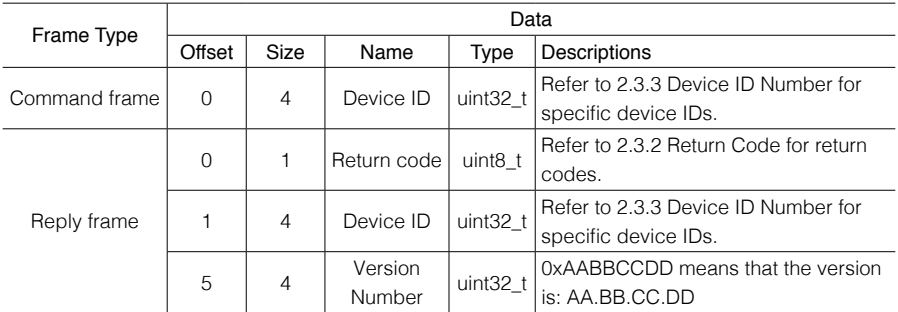

- Figure 16 Command Format of Obtaining the SDK Version Number -

The push frequency is 1 Hz when the device pushes the version number to DJI R SDK for displaying external device version number:

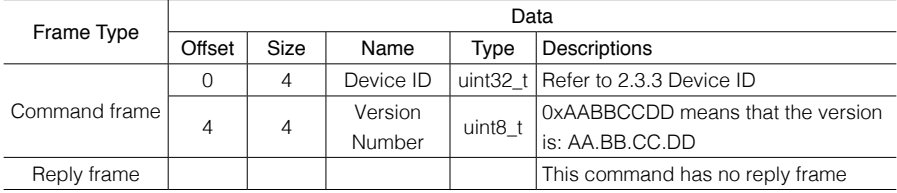

- Figure 17 Push Format of the External Device Version Number -

#### 2.3.4.11 External Device Control Command Push

CmdSet = 0x0E CmdID = 0x0A (this command is used by external devices to control the gimbal. For example, the joystick or dial can use this command to control the gimbal to rotate.)

The controllers currently supported are shown below:

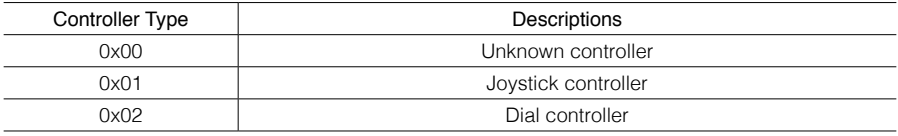

- Figure 18 External Controller Type -

When the gimbal uses the joystick to control, the Y and X directions of the joystick map to the pitch and yaw axes by default.

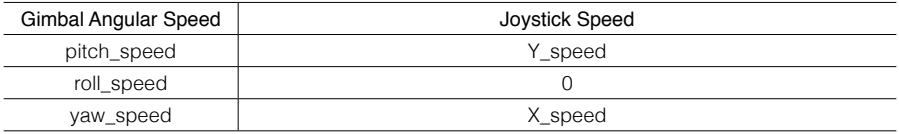

- Figure 19 Joystick Controller Default Mapping Relationship -

<span id="page-12-0"></span>Users can use this command to change the mapping relationship when necessary. For example, the joystick can be mapped to pitch and roll axes.

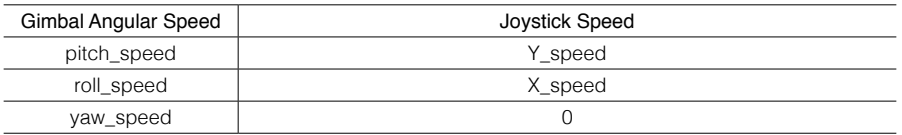

- Figure 20 Joystick Controller Changing Mapping Relationship -

The data segment details sent by the joystick controller are shown below:

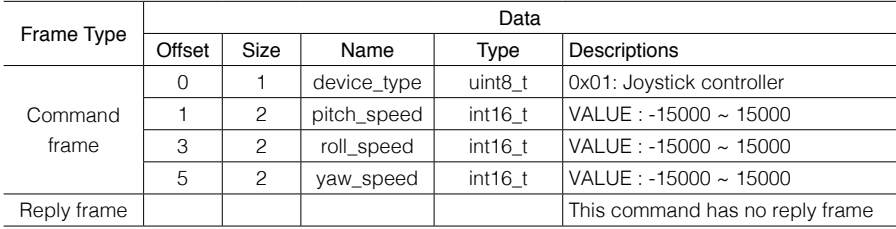

- Figure 21 Joystick Controller Data Segment -

Notes: VALUE in the previous table means value=  $\frac{adc\_value \cdot middle\_value}{adc\_range}$  \*15000

adc\_value: ADC sample value of the current joystick

middle\_value: joystick median

adc\_range: sampling precision of ADC

Users can use an external dial to control parameters such as the focus and exposure of the gimbal or the camera via the gimbal settings.

The data segment details sent by the dial controller are shown below:

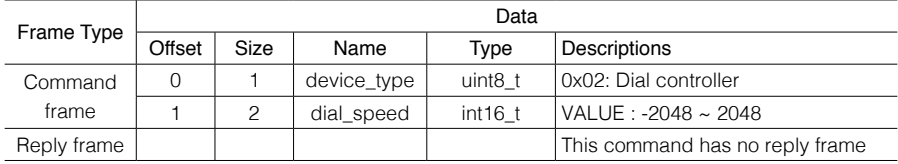

- Figure 22 Dial Controller Data Segment -

#### 2.3.4.12 Obtain Handheld Gimbal User Parameters

CmdSet =  $0x0E$  CmdID =  $0x0B$ ) (the gimbal user parameters can be obtained in TLV format, separately, or in combination.) TLV means ID+LENGTH+VALUE; ID refers to the command type; LENGTH refers to the VALUE length; and VALUE refers to the control status. The data type of VALUE depends on the ID. The data segment details are shown below:

<span id="page-13-0"></span>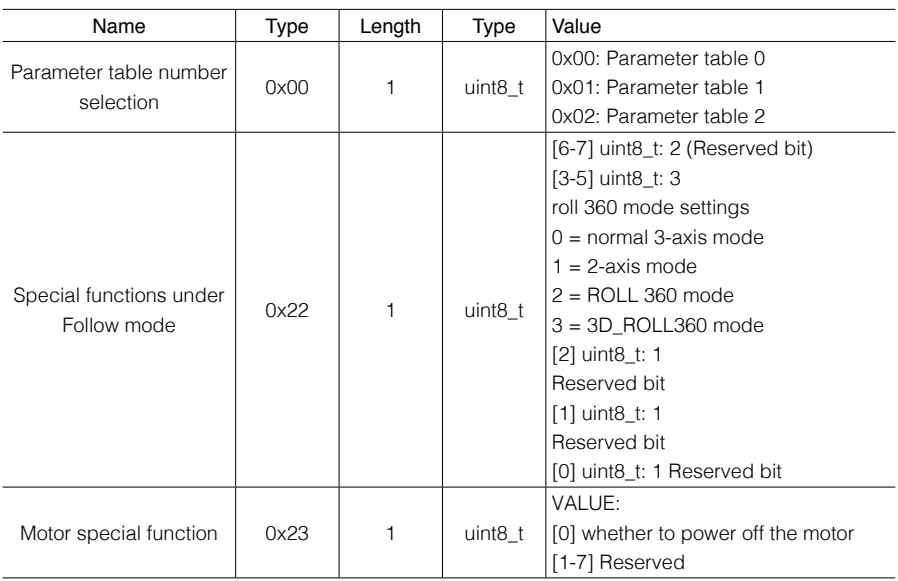

- Figure 23 User Parameters Data Segment -

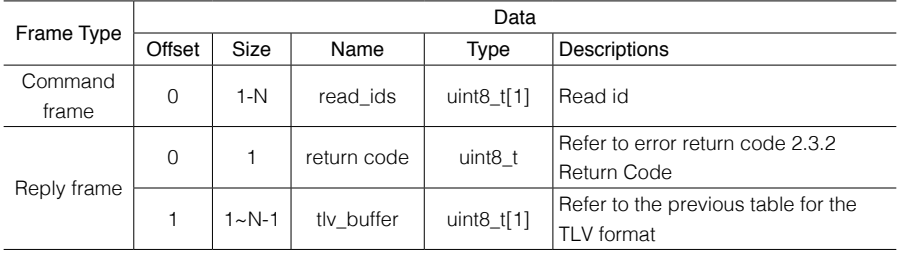

- Figure 24 Obtain Handheld Gimbal User Parameters -

#### 2.3.4.13 Handheld Gimbal Parameter Information Push Settings

CmdSet =  $0x0E$  CmdID =  $0x0C$  (the gimbal user parameters can be obtained in TLV format, separately, or in combination. TLV means ID+LENGTH+VALUE; ID refers to the command type; LENGTH refers to the VALUE length; VALUE refers to the control status. The data type of VALUE depends on the ID. For data segment details, refer to the user parameter data segment of 2.3.4.12 Obtaining Handheld Gimbal User Parameters

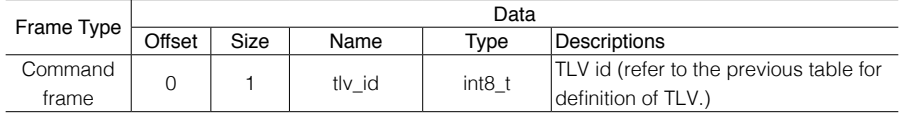

<span id="page-14-0"></span>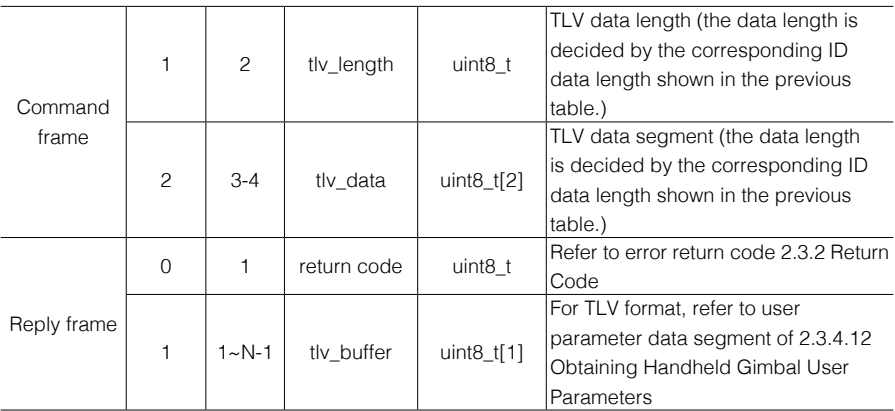

- Figure 25 Set Handheld Gimbal User Parameters -

#### 2.3.4.14 Handheld Gimbal Operating Mode Settings

CmdSet = 0x0E CmdID = 0x0D (the data segment details are shown below):

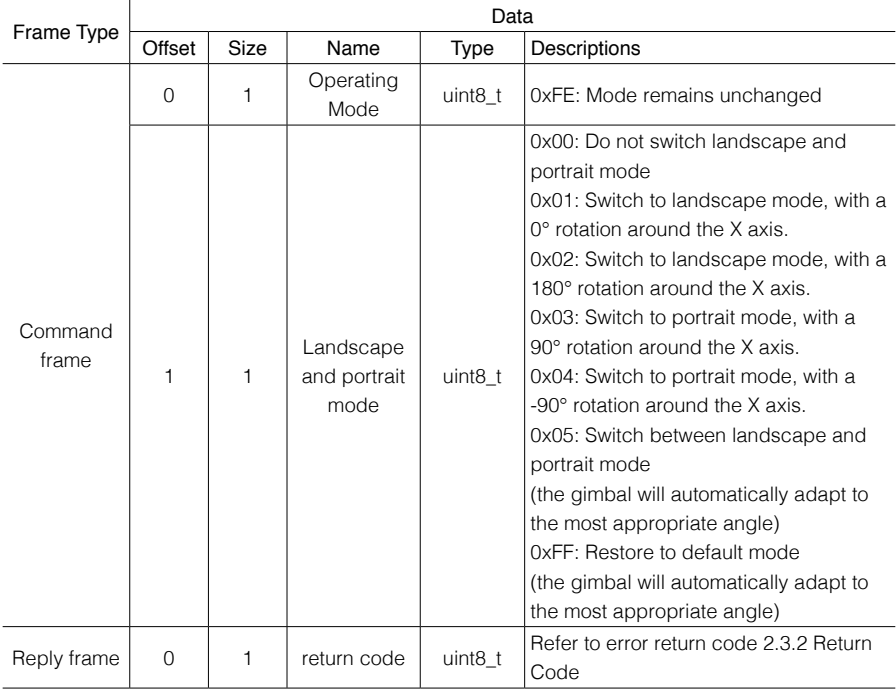

- Figure 26 Handheld Gimbal Operating Mode Settings -

<span id="page-15-0"></span>2.3.4.15 Handheld Gimbal Recenter, Selfie, and Follow Modes Settings CmdSet = 0x0E CmdID = 0x0E (the data segment details are shown below).

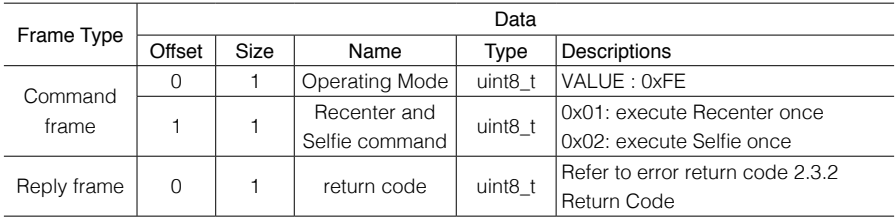

- Figure 27 Set Handheld Gimbal Recenter and Selfie -

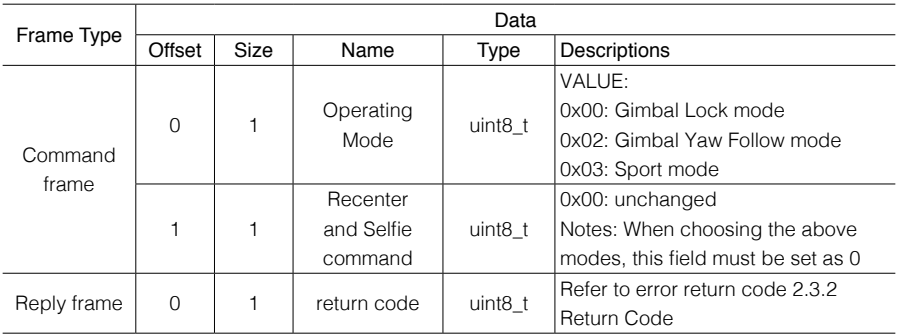

- Figure 28 Set Handheld Gimbal Follow Mode -

#### 2.3.4.16 Gimbal Auto Calibration Settings

 $CmdSet = 0x0E CmdID = 0x0F$  (realize relevant functions of gimbal auto calibration such as gimbal stiffness auto calibration.) This command uses TLV format, which is ID+LENGTH+VALUE. ID refers to the command type; LENGTH refers to the VALUE length; VALUE refers to the control status. The data type of VALUE depends on the ID. This command issues multiple TLV combinations each time, realizing combined commands control. Data segment details are shown below:

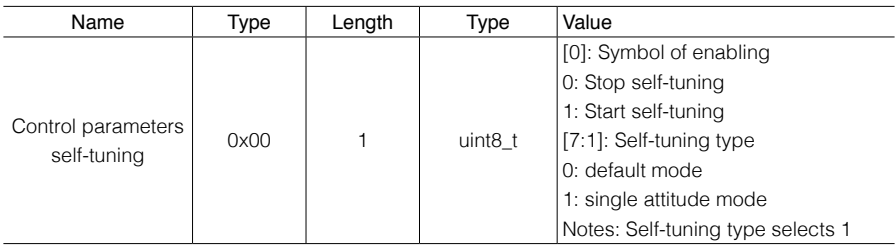

- Figure 29 Set Gimbal Auto Calibration -

#### <span id="page-16-0"></span>2.3.4.17 Gimbal Auto Calibration Status Push

CmdSet =  $0x0E$  CmdID = $0x10$ , (realize the progress and status push of gimbal control parameter auto calibration.) This command uses TLV format, which is ID+LENGTH+VALUE. ID refers to the command type; LENGTH refers to the VALUE length; VALUE refers to the control status. The data type of VALUE depends on the ID. The data segment details are shown below:

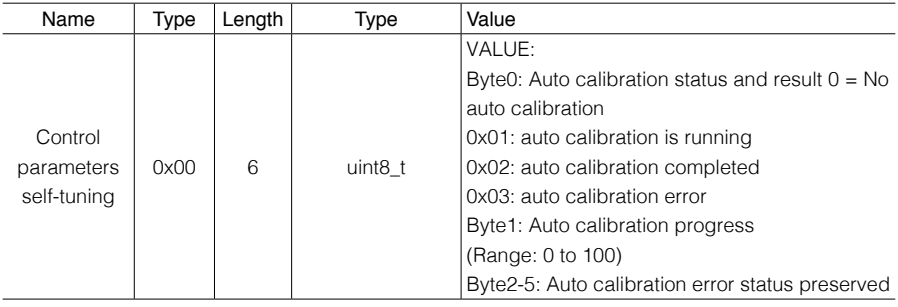

- Figure 30 Gimbal Auto Calibration Status Push -

#### 2.3.4.18 Gimbal ActiveTrack Settings

CmdSet =  $0x0E$  CmdID =  $0x11$  (the data segment details are shown below):

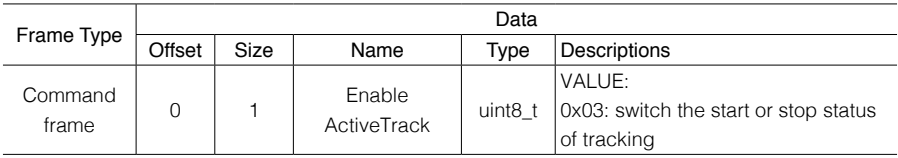

- Figure 31 Gimbal Auto Calibration Status Push -

#### 2.3.4.19 Focus Motor Control Command

CmdSet =  $0x0E$  CmdID =  $0x12$  (the details of the data segment are shown below):

The command is as follows when the command sub ID is set to focus position control and the push frequency to 100 Hz.

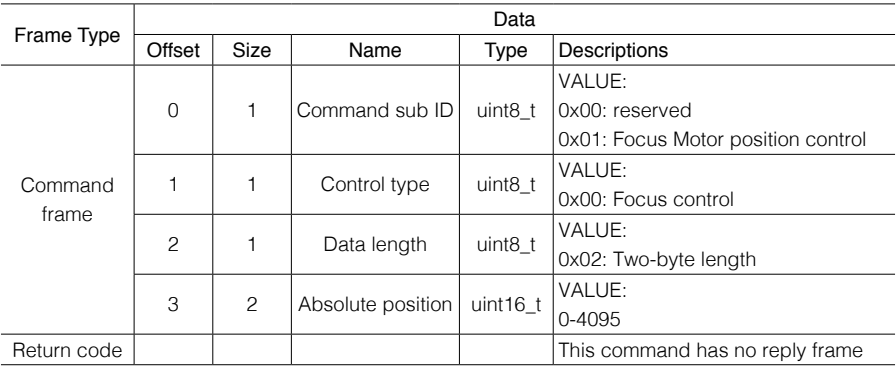

- Figure 32 Focus Motor Position Control Command -

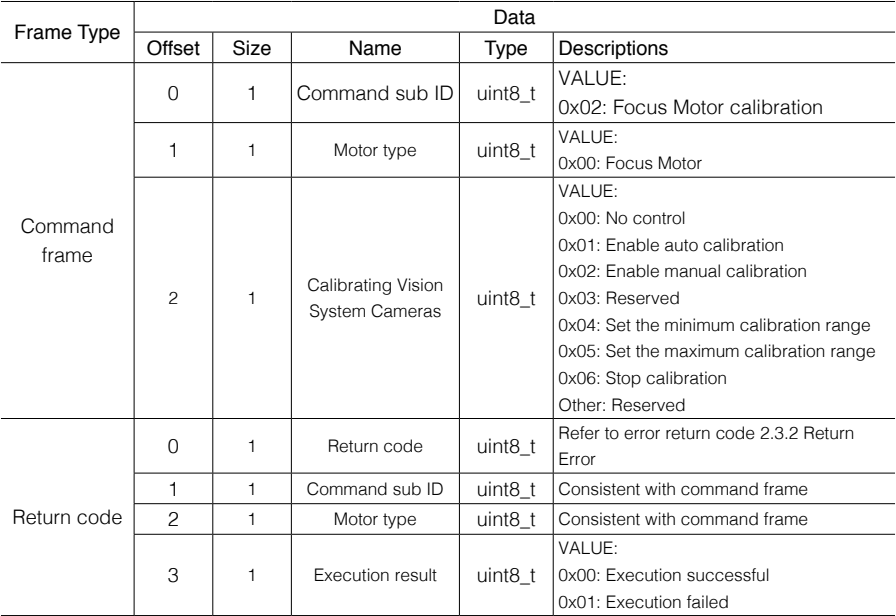

<span id="page-17-0"></span>Below shows the commands when the command sub ID is Focus Motor calibration:

- Figure 33 Focus Motor Calibration Command -

Note: To set the calibration range manually, rotate the Focus Motor to a fixed position, send the calibration command 0x04 to set the minimum calibration range, rotate the motor to the next position, send the calibration command 0x05 to set the maximum calibration range, and then send the calibration command 0x02 to enable manual calibration.

#### 2.3.5 Camera Command Set Data Segment Details

#### 2.3.5.1 Third-Party Camera Motion Command

CmdSet = 0x0D CmdID =0x00 (the data segment details are shown below):

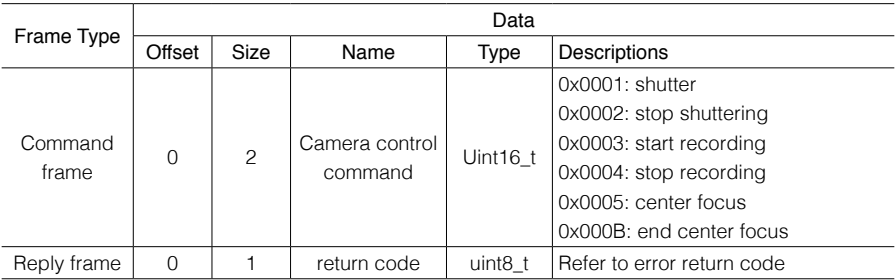

- Figure 34 Third-Party Camera Motion Command -

<span id="page-18-0"></span>2.3.5.2 Third-Party Camera Status Obtain Command

CmdSet = 0x0D CmdID = 0x01 (the data segment details are shown below):

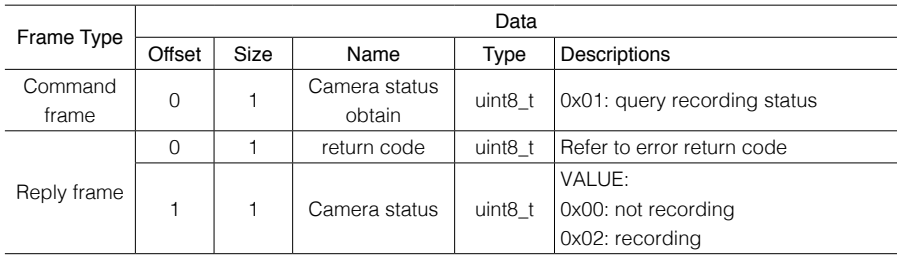

- Figure 35 Third-Party Camera Status Obtain Command -

# <span id="page-19-0"></span>**3. Notices**

# 3.1 Hardware Support

The communication interface for DJI RS 2 is CAN and its parameters are shown below:

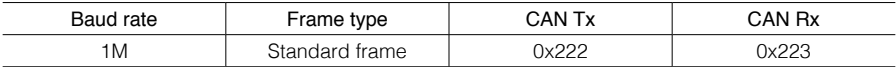

- Figure 36 CAN Communication Parameters -

Below shows the parameters when PC communication interface is used to configure CAN:

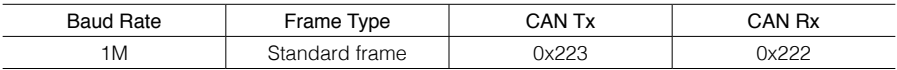

- Figure 37 PC CAN Configuration Parameters -

#### 3.1.1 Device Connection Diagram

Below shows how DJI RS 2 connects to a PC via the CAN converter:

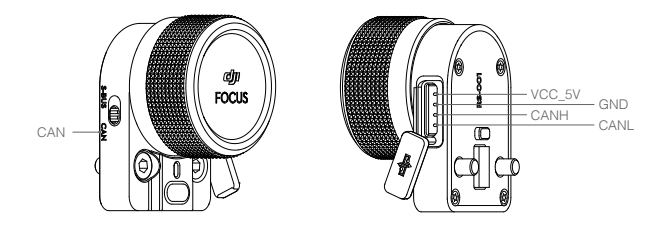

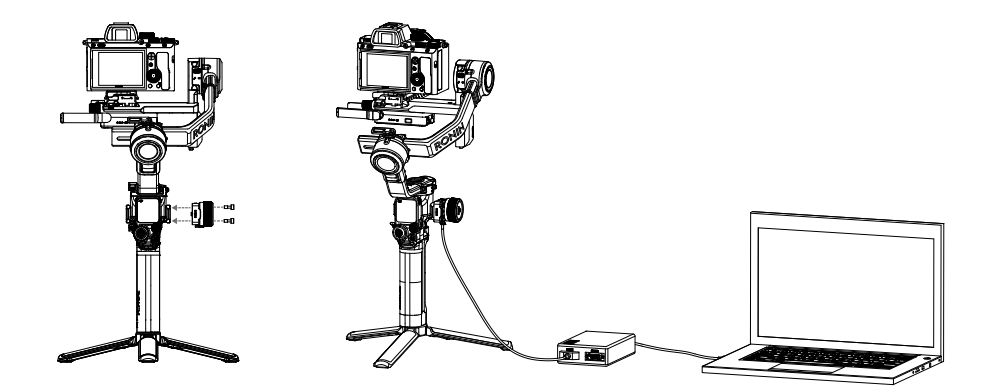

#### <span id="page-20-0"></span>3.1.2 Ronin Series Accessories (RSA)/NATO Ports

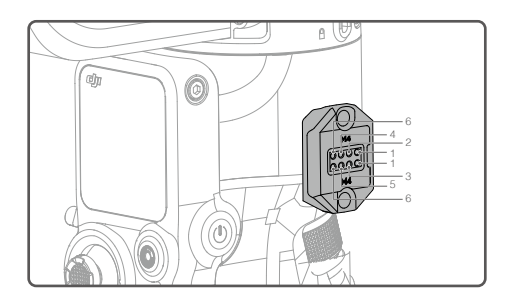

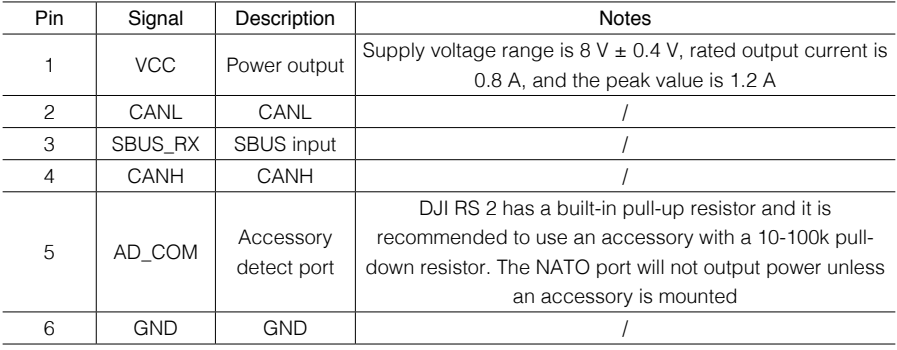

- Figure 38 RSA/NATO Ports Signal Description -

## 3.2 Software Support

The CRC16 and CRC32 parameters used in the data packet is shown below:

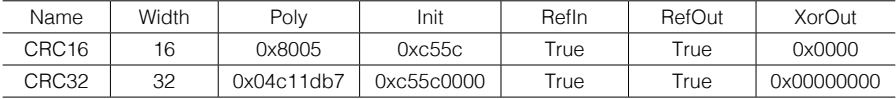

- Figure 39 CRC Parameters Description -

## 3.3 Command Sample

Below is a simple example of gimbal position control command to introduce how to use CRC16 and CRC32 group pack test.

The gimbal will move to a certain position once the following command is sent:

#### AA 1A 00 03 00 00 00 00 22 11 *A2 42* 0E 00 20 00 30 00 40 00 01 14 *7B 40 97 BE*

- Figure 40 CRC Parameters -

## <span id="page-21-0"></span>3.4 CRC Code Sample

The CRC16 used in this protocol can refer to custom\_crc16.c, custom\_crc16.h. The CRC32 used in this protocol can refer to custom\_crc32.c, custom\_crc32.h.

Notes: An executable file that is compiled with this code can use a -v parameter to produce the corresponding CRC pattern and the CRC16 and CRC32 values generated by the command shown in Section 3.3.

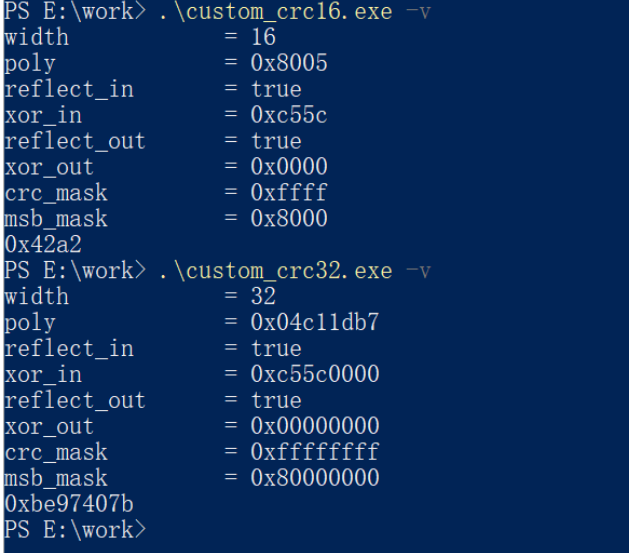

- Figure 41 CRC Code Sample -

This content is subject to change.

If you have any questions about this document, please contact DJI by sending a message to Ronin.SDK@dji.com.

Copyright © 2021 DJI All Rights Reserved